*cura di Valter Di Dio*

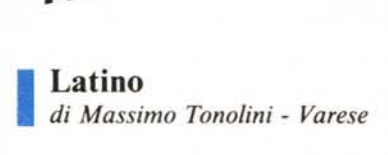

HATERE

Da poco iniziata la scuola, è tempo ormai di cominciare a lavorare: tra le materie più ostiche (almeno per alcuni) vi è certamente il latino, con i suoi paradigmi, le declinazioni, le coniugazioni, i generi e così via. Perché, allora, non farsi aiutare dalla «tecnologia»? Ecco qui un programma che vi aiuterà a coniugare correttamente i verbi (quelli regolari) e a declinare come si deve i nomi.

Questo programma, chiamato appunto LATINO, si divide in due parti:

I) il programma di apertura, detto STARTUP per renderlo autoeseguente, che fornisce alcune pagine di spie-

## Per chi vuole il listato

Il listato di questo programma è lungo alcuni metri. In conseguenza di ciò, come spiegato nella parte iniziale della rivista, si è ritenuto opportuno non pubblicarlo, sia perché avrebbe occupato troppo spazio sulla rivista sottraendone ad altri argomenti, sia perché una digitazione senza errori di un listato così appare poco probabile.

Chi è interessato al programma può ordinare, secondo il solito sistema, il disco in redazione. È anche possibile «pescare» direttamente (e gratuitamente) il programma per via telematica, dal nostro servizio MC-Link; questo ovviamente vale per chi è attrezzato in tal senso. Ricordiamo che per ottenere una casella su MC-Link è sufficiente telefonare (con un modem e un programma di comunicazione) al numero 06/4510211.

Questo programma è disponibile su disco presso la redazione. Vedere l'elenco dei programmi disponibili e le istruzioni per l'acquisto a pag. 204.

gazione per il nuovo utente, e permette la CONFIGURAZIONE del sistema, cioè chiede il modello di Apple su cui dovrà girare, se la stampante ImageWriter II è collegata, e se si vuole l'alta qualità di stampa. La configurazione può venire registrata su disco nel file testo CONFIG. Questo serve per quando si è già esperti e, premendo SPAZIO all'inizio del programma STARTUP, si possono saltare le istruzioni, leggere direttamente la configurazione e passare subito al programma principale. Da notare che se si vuole creare una copia del disco o se si vuole usare un disco dati separato, bisogna creare tre file di testo sequenziali vuoti, chiamati CONFIG, NOMI, e VERBI. Questo perché quando lo STARTUP accede in scrittura a CON-FIG, o il main registra su NOMI o

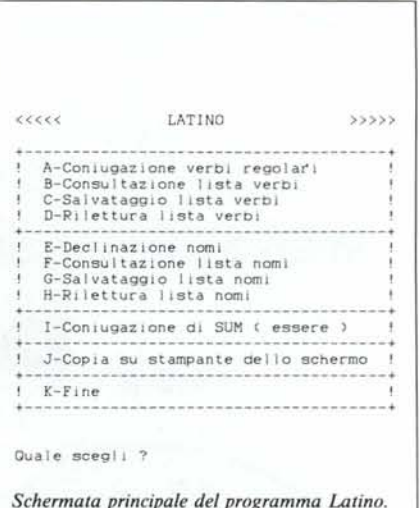

Indicativo Presente Attivo<br>di AMO.AMAS.AMAVI.AMATUM.AMARE della prima con iugazione la pers.Slng. :AMO 2a pers.Slng. :AMAS 3a pers.Slng. :AMAT la pers.Plur.:AMAMUS 2a pers.Plur. :AMATIS 3a pers.Plur.:AMANT Direzione di ritorno: A-Ritorna all' InizIo B-Ritorna alla scelta del tempo ( usa lo stesso verbo ) C-RJ torna all' ImmIssione verbo D-Copia 10 schermo sulla stampante Quale scegli ? Congiuntivo Perfetto Attivo<br>di AMO.AMAS.AMAVI.AMATUM.AM de l la prima con Iugazione la pers,Slng. :AMAVERIM 2a pers.Sing.:AMAVERIS<br>3a pers.Sing.:AMAVERIT<br>la pers.Plur.:AMAVERINUS<br>2a pers.Plur.:AMAVERINT<br>3a pers.Plur.:AMAVERINT *Esempio di coniugazione di alcuni verbi.* Gerundio<br>di AMO.AMAS.AMAVI.AMATUM.AM della prima coniugazione AMANO! AMANDO AD AMANDUM AMANDO Indicativo Imperfetto Passivo AMO.AMAS.AMAVI.AMATUM.AMARE della prima coniugazione la pers.Sìng. :AMABAR 2a pers.Sing. :AMABARIS 3a pers.Slng. :AMABATUR l a pers. Pl ur. :AMABAMUR 2a pers.Plur.:AMABAMINI 3a pers. P1ur. :AMABANTUR Congiuntivo Presente Passivo dì AMO.AMAS.AMAVI.AMATUM.AMARE della prima coniugazione pers.Sing. : AMER 2a pers.Sing.:AMERIS<br>3a pers.Sing.:AMETUR<br>1a pers.Plur.:AMEMUR<br>2a pers.Plur.:AMEMINI 3a pers. P1ur. :AMENTUR Imperativo Futuro Passivo di AMO,AMAS,AMAVI,AMATUM,AM<br>della prima coniugazione 2a pers.Sing.:AMA<mark>T</mark><br>3a pers.Sing.:AMATO 3a pers.Plur. :AMANTOR

MCmicrocomputer n. 57 - novembre 1986

PROBLEMA: RIUSCITE A DISTINGUERE UN PERSONAL COMPUTER DA UN ALTRO?

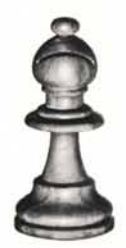

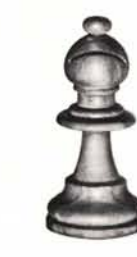

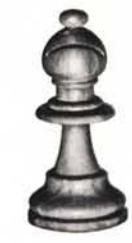

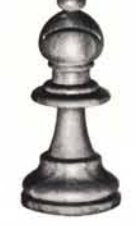

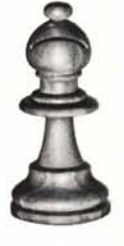

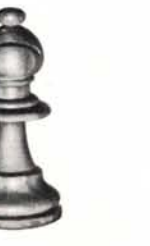

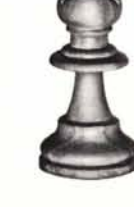

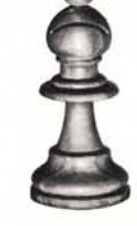

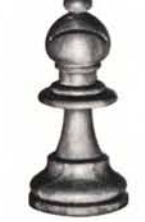

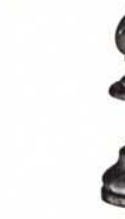

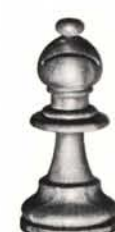

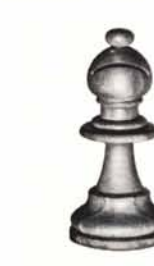

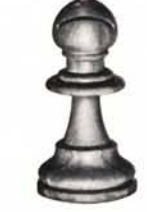

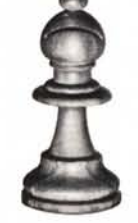

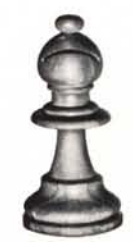

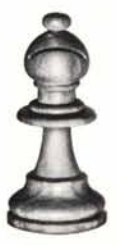

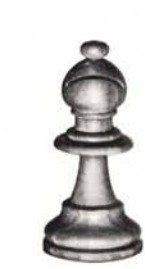

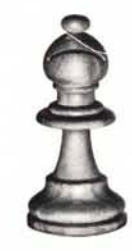

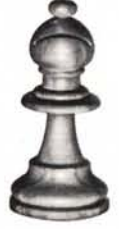

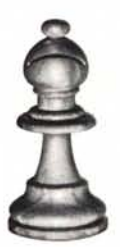

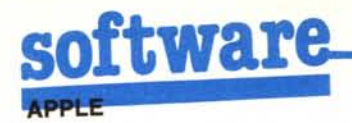

VERBI, questi file vengono cancellati e ricreati. Se un file non fosse presente, al tentativo di cancellazione si avrebbe un errore di file non trovato.

2) Il programma principale, chiamato LATINO. Qui, per la prova, converrebbe avere a portata di mano qualcuno che sappia il latino perché ai profani dice veramente poco. Il menu principale presenta 11 opzioni:

 $K = \overline{F}$ ine — serve ovviamente per terminare il lavoro e tornare in ambiente Basic

 $J = copia$  su stampante dello schermo - serve per copiare sulla stampante ImageWriter II la schermata contenente il menu principale. Se a sinistra di questa opzione è visualizzato un asterisco (\*) vuol dire che la configurazione del vostro sistema non prevede la stampante e quindi la copia di schermate e di liste di nomi e di verbi (vedrete poi cosa sono) sulla stampante sono disabilitate. In pratica, non succede niente se premete un tasto (J, C o D a seconda dei casi) che copia lo schermo, mentre invece se chiedete di visionare una lista, il programma non vi chiede se la volete su schermo o stampante, ma la scrive direttamente sullo schermo.

 $I = Conjugazione di SUM - serve$ per sapere uno qualsiasi (da scegliersi con il menu successivo) tra i 16 corpi del verbo essere latino, che chiaramente ha una conjugazione sua propria. Finito di scrivere, il programma chiede se si vuole tornare al menu principale, se si vuole scegliere un altro tempo di SUM o se si vuole copiare la schermata sulla stampante.

## Adesso però vengono le cose interessanti!

 $A = Conjugazione$  dei verbi regolari consente l'immissione del paradigma (coniugazione, prima persona del presente indicativo, seconda persona dello stesso, perfetto, supino e infinito presente) di un verbo REGOLARE non deponente, e poi chiede quale tempo, tra i 19 attivi e i 18 passivi, si desidera visualizzare). Poi, come per il verbo SUM, si hanno varie possibilità: si può tornare al menu principale, si può tornare all'immissione del verbo, alla scelta del tempo e si può copiare la schermata su stampante.

Attenzione! Tutti i verbi immessi vengono conservati in memoria nella LISTA VERBI che si può leggere con *l'opzione* 

 $\hat{B}$  = Consultazione lista verbi del menu principale. Come ho già detto,

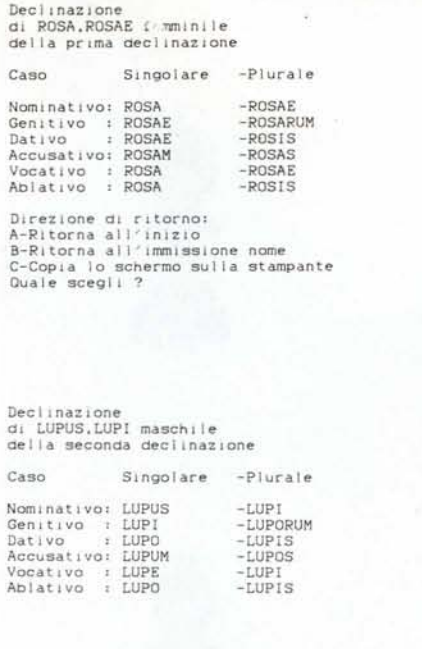

Esempio di declinazione di nomi delle cinque  $declinazioni$ 

Declinazione di HOMO.HOMINIS maschile della terza declinazione Caso Singolare  $-P<sub>l</sub>urale$ Nominativo: HOMO -HOMINES -HOMINUM<br>-HOMINIBUS Genitivo HOMINIS Dativo **HOMINI** Accusativo: HOMINEM<br>Vocativo : HOMO  $-HOMINFS$ -HOMINES Vocativo : HOMO<br>Ablativo : HOMINE -HOMINIBUS Declinazione<br>di CORNU.CORNUS neutro della quarta declinazione -Plurale Singolare Capo  $-CORNUA$ Nominativo: CORNU Genitivo : CORNU:<br>Dativo : CORNU<br>Accusativo: CORNU CORNUS  $-COPNUEM$ -CORNIBUS Vocativo CORNIL  $-$ CORNITA : CORNU -CORNI BUS Declinazione di RES.REI frmninile<br>della quinta declinazione Caso Singolare  $-Plurale$ Nominativo: PES  $-DFG$ -RERUM<br>-REBUS REI<br>REI Genitivo : Dativo Accusativo: REM<br>Vocativo : RES  $-RES$ <br> $-RES$ Vocativo : RES<br>Ablativo : RE  $-REBUS$ 

se la stampante è disabilitata, la visualizzazione avverrà obbligatoriamente sullo schermo.

La LISTA VERBI è registrabile su disco (deve essere già presente, anche se vuoto, un file VERBI) con l'opzione

 $C =$ Salvataggio lista verbi del menu principale e riletta in seguito con l'opzione

 $D =$ Rilettura lista verbi. Consiglio di rileggere la lista precedente ogni volta che si comincia una seduta di lavoro e di registrarla alla fine per ampliare il «vocabolario» del programma.

L'utilità delle liste è questa: quando con l'opzione A si immettono la coniugazione e il presente di un verbo già presente nella lista, il programma conosce già tutte le sei voci del paradigma e non bisogna ridigitarle tutte.

Quindi il programma visualizza il paradigma completo e chiede se bisogna usare quel verbo, e in caso affermativo passa alla scelta del tempo. È quindi conveniente avere una vasta LISTA VERBI registrata su disco e ampliarla ogni volta. La lista può contenere al massimo 200 verbi, ma questo limite può essere alterato con la variabile MX alla linea 20.

Lo stesso medesimo funzionamento si ha con i nomi: l'opzione  $E =$ Declinazione nomi permette l'input di un nome (nominativo, genitivo, declinazione e genere [maschile, femminile e neutro]) e ne stampa la declinazione completa. Anche qui si può scegliere se tornare al menu pricipale, se tornare all'immissione del nome o se copiare lo schermo. Naturalmente tutti i nomi sono conservati nella LISTA NO-MI salvabile con l'opzione

G = Salvataggio lista nomi

e rileggibile con l'ultima opzione

H = Rilettura lista nomi

Valgono le stesse considerazioni fatte per la lista verbi: rileggerla all'inizio, salvarla alla fine e ampliarla ogni volta perché se si immettono la declinazione e il nominativo di un nome già conosciuto, non è necessario immettere ancora le altre informazioni. La LISTA NOMI è salvata nel file NOMI che deve essere già presente, in qualsiasi forma, al momento della registrazione, ed è accessibile tramite l'opzione

F = Consultazione lista nomi.

Questo programma funziona SICU-RAMENTE solo su Apple IIC (non ho provato sugli altri Apple, ma dovrebbe funzionare), dotato se possibile di stampante IMAGEWRITER II (non so se funziona con la IMAGE-WRITER I e con altre stampanti per il comando PRINT  $CHRS(27)$ : CHR\$(97); CHR\$(50 o 48) che abilita. o disabilita l'alta qualità non presente su altre stampanti). Richiede un solo drive (il secondo, in ogni caso, non è utilizzato).

Nota: I nomi e i verbi vanno immessi in MAIUSCOLO, mentre nei vari menu si può premere un tasto con o senza lo Shift.

## **SOLUZIONE: PERSONAL COMPUTER OLiVETTI. VIVE LA DIFFERENCE.**

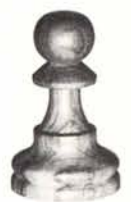

**M19. La perfetta mossa d'apertura nel mondo** dell'informatica. Nato per essere una workstation a basso costo per le scuole e le grandi organiz-

zazioni, 1'M19è talmente flessibile da poter operare in rete e on line, come workstation intelligente. Facile da usare e capire, compatto, ergonomico come tutti i PC Olivetti, l'M19 può usare una vasta gamma di pacchetti software degli standard di mercato. E la sua gamma

di configurazioni lo rende la risposta ideale a molte necessità individuali.

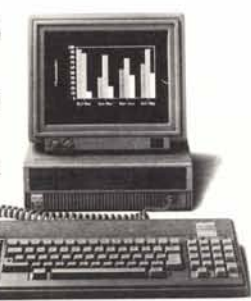

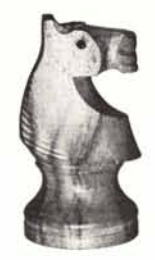

**M24. La scelta professionale.** LM24 si è rapidamente dimostrato il vero vincitore nel suo settore. Offre una perfetta compatibilità con gli

standard di mercato e dispone di performance

di base,tutte di elevato livello. In particolare l'alta velocità di elaborazione, il controllo del display grafico, l'alta risoluzione dello schermo e la piena collegabilità con i sistemi di elaborazione.

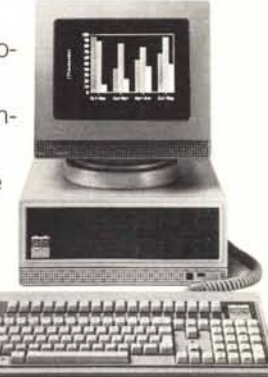

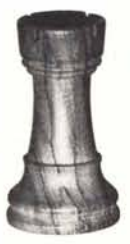

**M24SP. La risposta più avanzata.** Con una capacità di memoria pari a quella dell'M24HD ma una velocità di elaborazione dati ancora superio-

re, l'M24SP, oltre a rappresentare la soluzione ottimale alle problematiche aziendali, costituisce la base di terminali spee commerciale. cializzati per i settori bancario, industriale

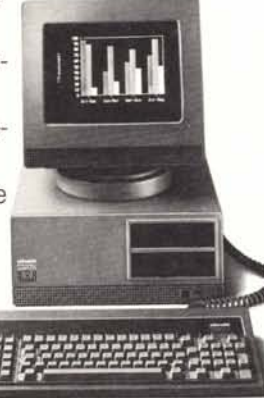

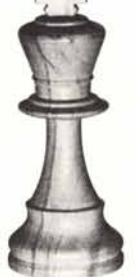

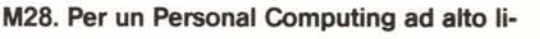

Olivetti. Può essere usato in applicazioni multi**vello.** LM28 è il pezzo più potente della gamma utente impiegando i sistemi operativi degli stan-

dard di mercato e dispone di una biblioteca tà di memoria e la grafica perfetta, fanno dell'M28 la risposta migliore per un cità di elaborazione dati, l'immensa capacisoftware praticamente illimitata. L'alta velo-Personal Computing ad alto livello.

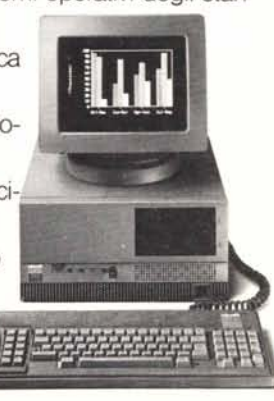

## **PERSONAL COMPUTER OLiVETTI. NON TROVERETE SOLUZIONI MIGUORI.**

**olivetti**